## **GUIDA INTRODUTTIVA**

# iliadoox

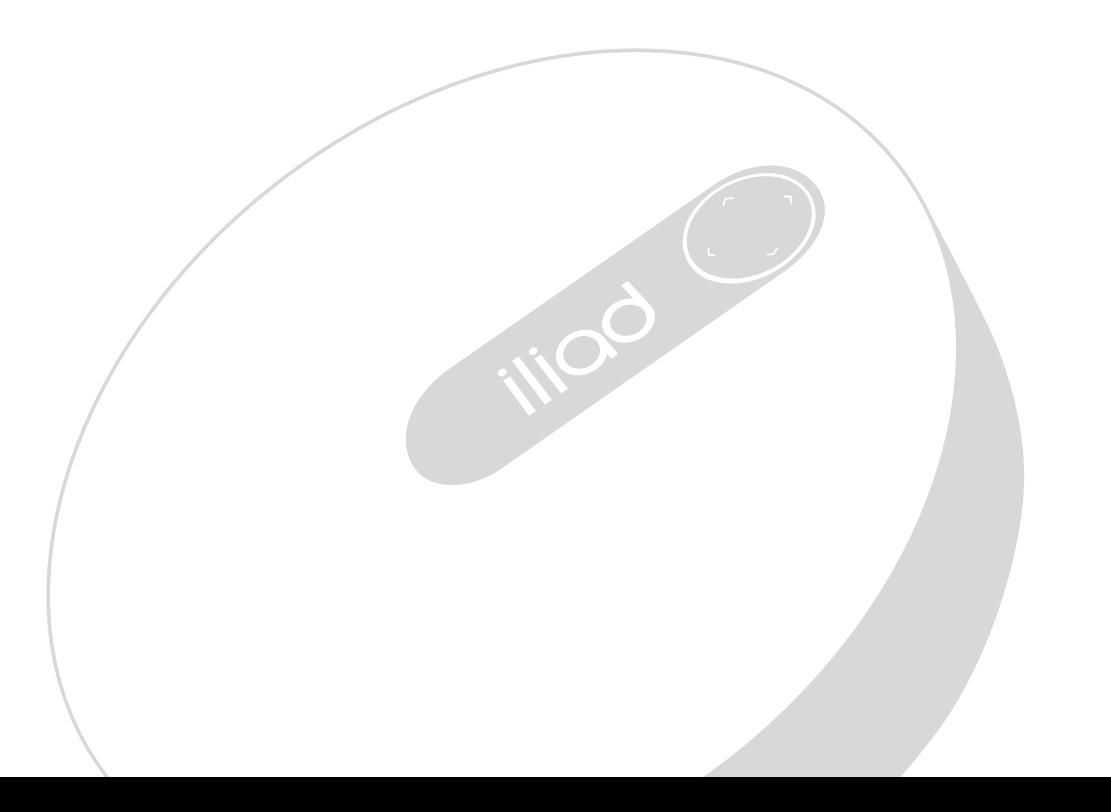

## Il kit della iliadbox

La iliadbox consente l'**accesso ad Internet** e diffonde il **segnale Wi-Fi**.

#### **IL CONTENUTO DEL KIT**

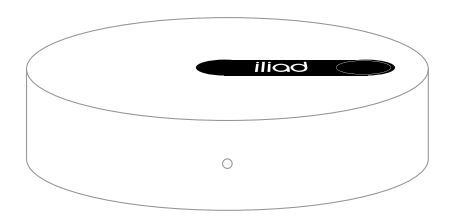

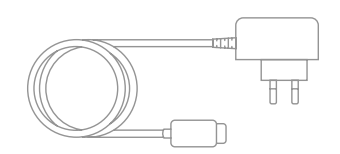

iliadbox and a structure of the structure of the Alimentatore

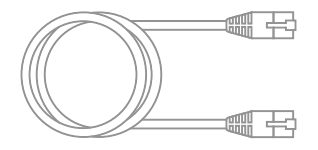

Cavo Ethernet RJ45

Per scoprire gli altri servizi e ottenere maggiori informazioni sulla tua iliadbox, visita il sito **assistenza.iliad.it**

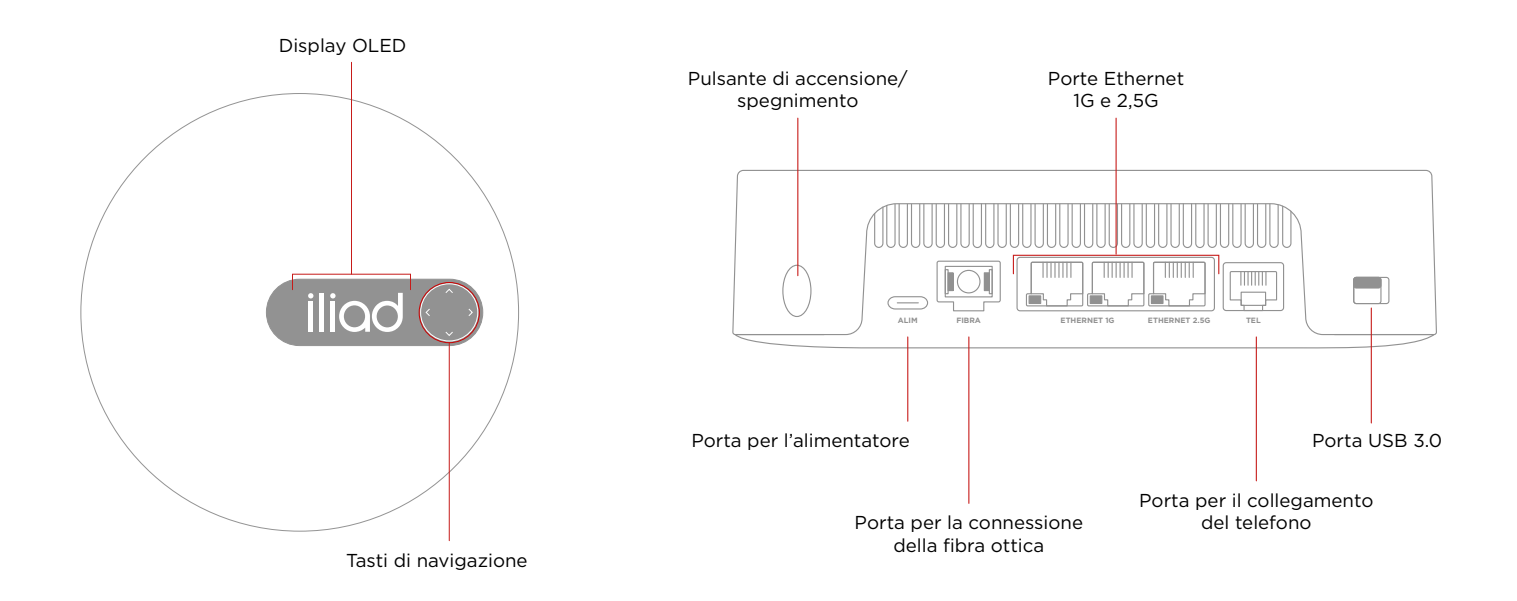

## Installazione della iliadbox

Il collegamento della tua iliadbox avverrà in modalità differenti a seconda della tua area geografica, per maggiori informazioni consulta iliad.it/assistenza.

Opzione A Inserisci il cavo Ethernet nella porta **Contantino Inseriente B** Opzione B Ethernet 2,5G e collegalo all'ONT.

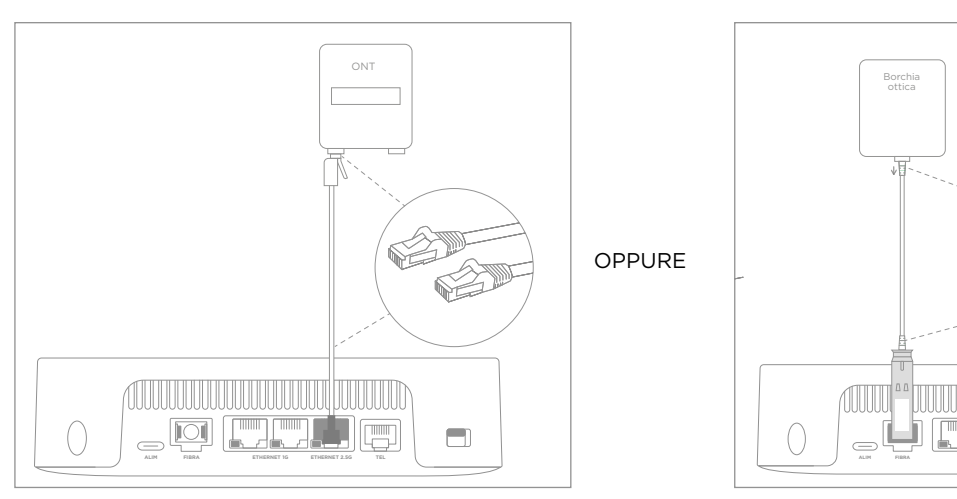

Inserisci il modulo SFP nella porta FIBRA. Inserisci il cavo fiber patch nell'SFP e collegalo con la borchia ottica.

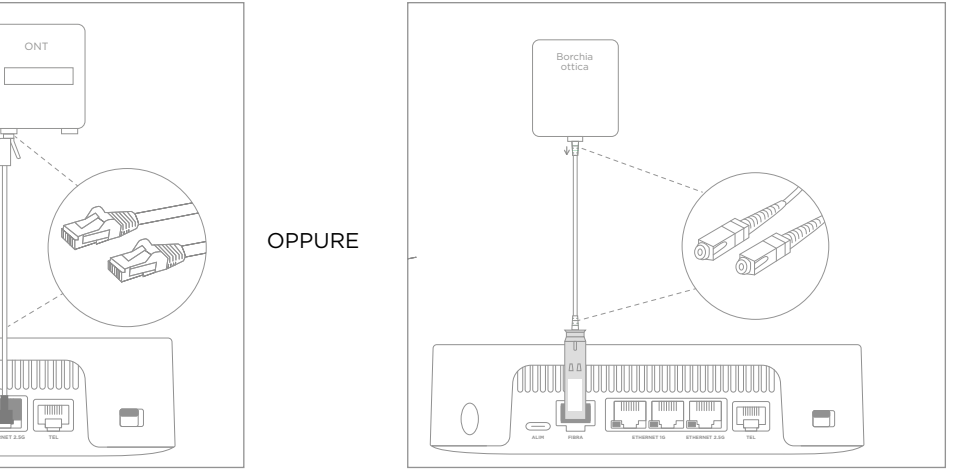

2 Inserisci il cavo dell'alimentatore nella porta ALIM e collegalo ad una presa elettrica.

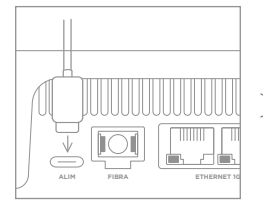

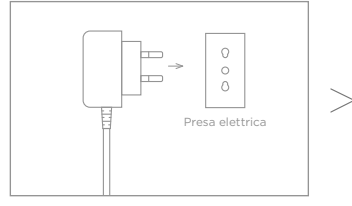

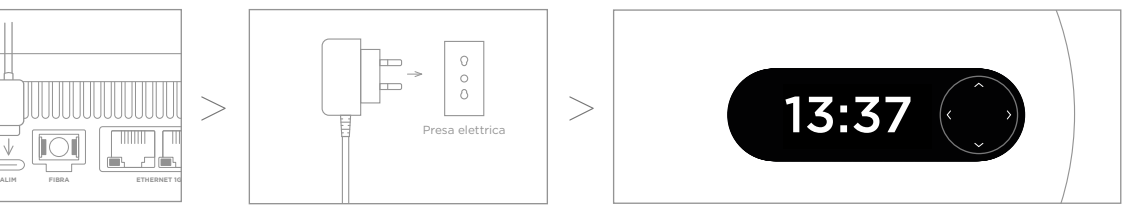

 $\tilde{\check{C}}$ ) È fatta! La tua iliadbox si accenderà e percorrerà le fasi di installazione prima di mostrare l'ora.

## Connessione al Wi-Fi (per smartphone e tablet)

Per connettere gli smartphone e i tablet alla rete Wi-Fi della iliadbox:

 $\overline{2}$ 

Scorrere tra le impostazioni della iliadbox per cercare il **QR code del Wi-Fi**: 1

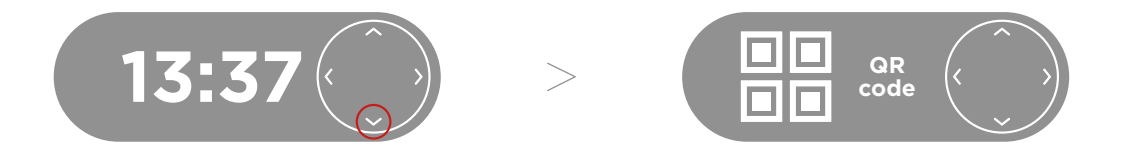

**Inquadrare il QR** utilizzando la fotocamera (o un'applicazione per la lettura dei QR code) dello smartphone:

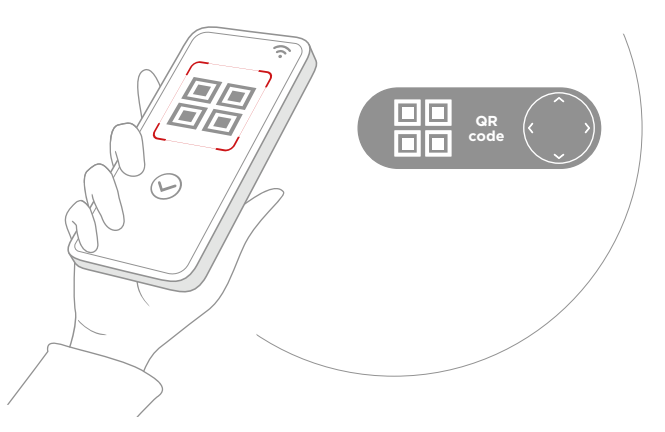

É fatta! il tuo dispositivo si **connetterà automaticamente alla tua rete Wi-Fi**.

## Connessione al Wi-Fi (per computer e altri dispositivi)

Per connettere i computer o altri dispositivi alla rete Wi-Fi della iliadbox:

F

 $\blacksquare$ Scorrere tra le impostazioni della iliadbox per cercare il nome della tua rete e la password del Wi-Fi:

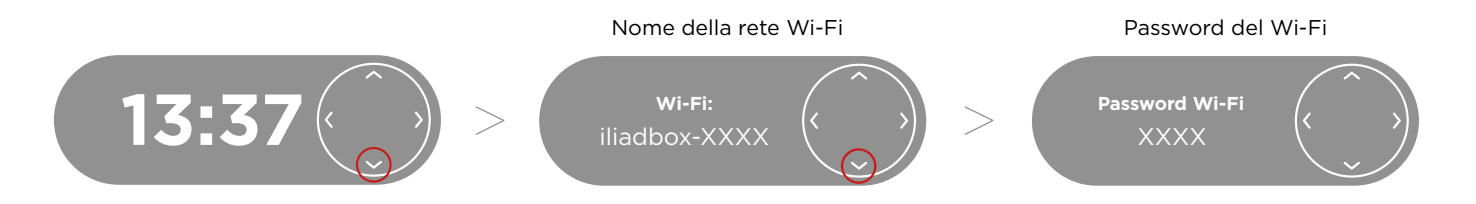

2 Ricerca le reti Wi-Fi dal tuo dispositivo, seleziona la tua nuova rete e inserisci la **password del Wi-Fi**.  $\overline{2}$ 

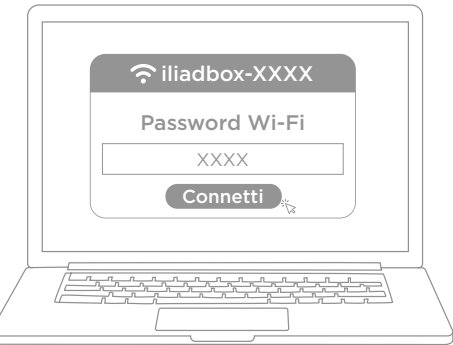

Cambia la password del tuo Wi-Fi con l'**applicazione iliadbox Connect**.

L'app iliadbox Connect è lo **strumento più comodo per utilizzare e configurare la tua iliadbox**: modifica la tua password in modo semplice, controlla i dispositivi connessi, ottimizza la connessione Wi-Fi e molto altro.

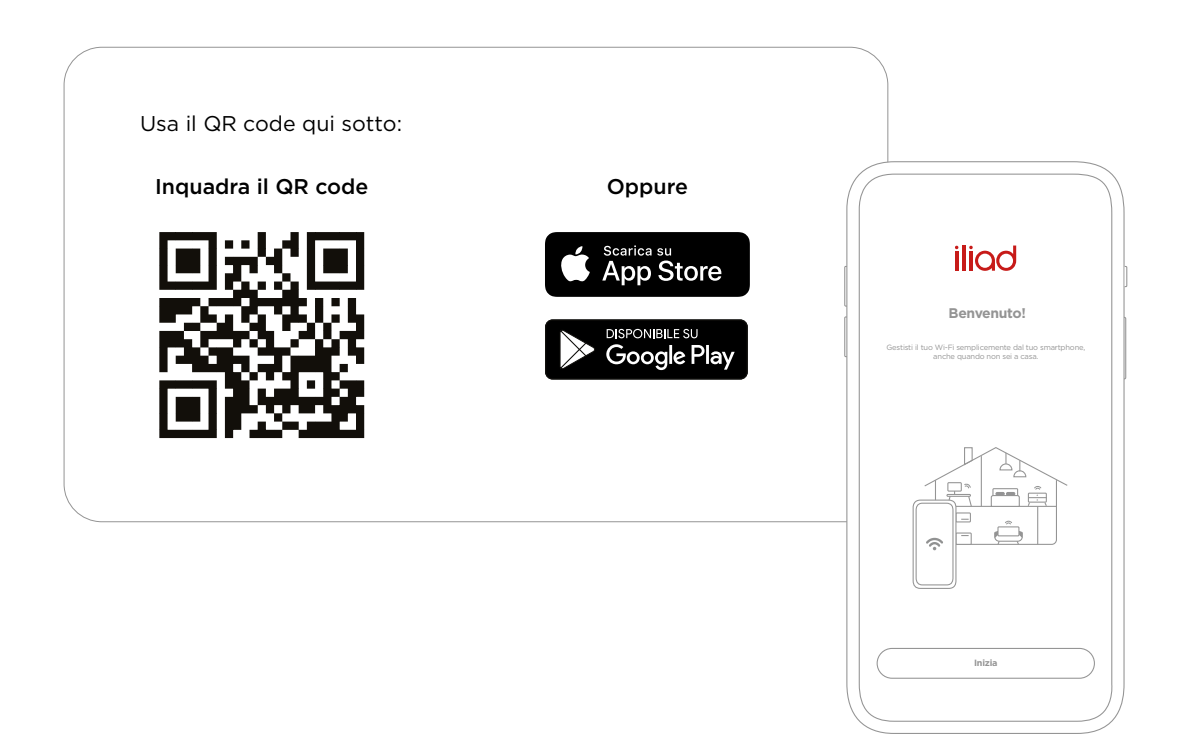

## Collegamento alla linea telefonica

 $\sum_{i=1}^{n} \sum_{j=1}^{n} \frac{1}{j} \left( \sum_{i=1}^{n} \frac{1}{j} \right)^{n} \frac{1}{j} \left( \sum_{i=1}^{n} \frac{1}{j} \right)^{n}$ 

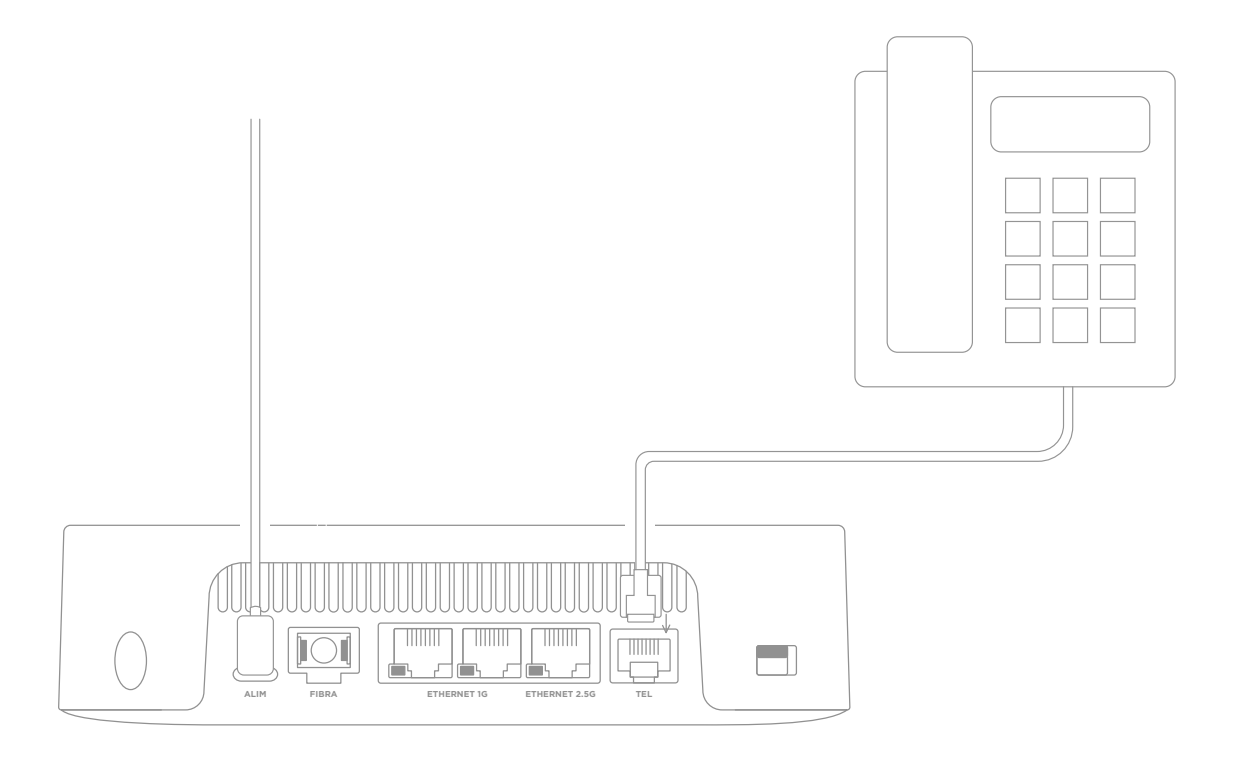

Per maggiori informazioni visita **assistenza.iliad.it**

## Posizionamento della iliadbox alla parete

Se vuoi fissare la tua iliadbox alla parete, puoi utilizzare i due fori sul retro della stessa. Per ragioni di sicurezza, la iliadbox non deve essere collocata ad un'altezza superiore a 2 metri.

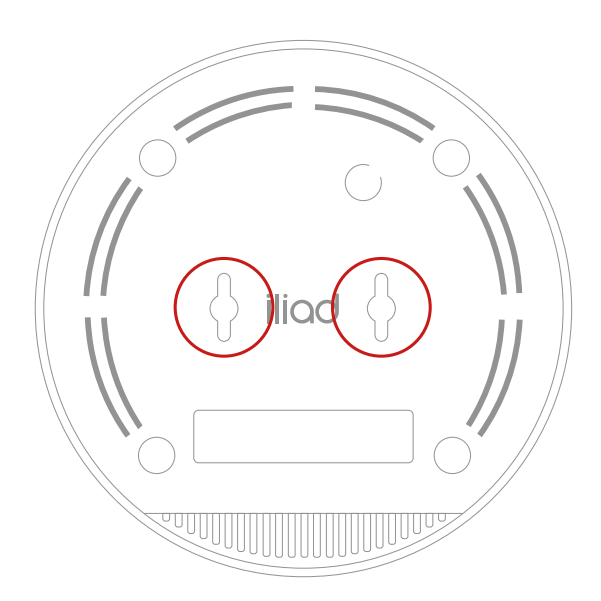

Inserisci due tasselli nella parete alla distanza di 4,5 cm l'uno dall'altro assicurandoti di lasciare una sporgenza di 5 mm. Utilizza delle viti a testa piatta con un diametro di 3 mm.

#### Posizionamento della iliadbox

Per garantire una copertura ottimale del segnale Wi-Fi, non posizionare la iliadbox in spazi chiusi, in prossimità di oggetti metallici e apparati elettronici.

Per estendere il segnale Wi-Fi in abitazioni grandi o disposte su più piani, è possibile utilizzare uno o più iliad wifi extender.

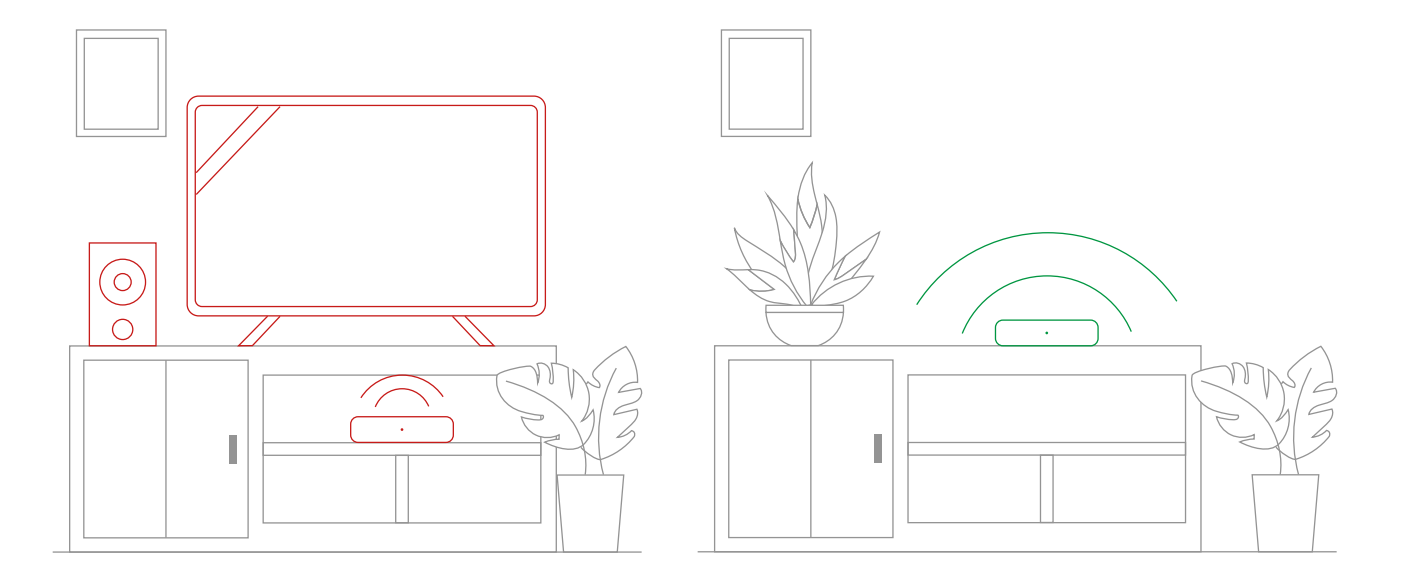

### Assistenza

In caso di malfunzionamento e se sembra che la tua iliadbox non risponda, prova a riavviarla utilizzando il pulsante di accensione/spegnimento.

#### **Se il display della iliadbox non si illumina:**

Verifica che l'alimentatore sia correttamente inserito nella porta di alimentazione e che la presa elettrica sia funzionante. Utilizza l'alimentatore in dotazione o un cavo di alimentazione USB-C compatibile (tensione 15V/ potenza minima 36W).

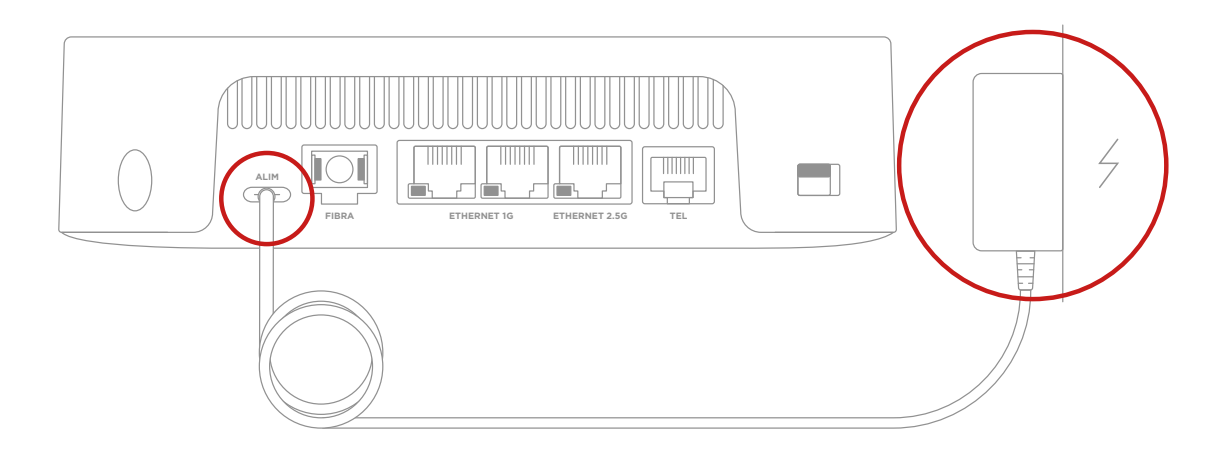

**Se il led posizionato sul lato frontale della iliadbox è rosso o se il display è bloccato in uno step di installazione visita il sito assistenza.iliad.it per informazioni o contatta il Servizio Utenti.**

Per maggiori informazioni visita il sito **assistenza.iliad.it**

#### Caratteristiche tecniche

#### **Fibra ottica**

1 Porta Ethernet 2,5 Gbit/s 2 Porte Ethernet 1 Gbit/s 1 Porta USB-C per il cavo di alimentazione, tensione 15V e potenza minima 36W 1 Porta USB 3.0 1 Porta VoIP

**DIMENSIONI:** 16,1 cm (diametro) x 4,5 cm (altezza)

Per installare e utilizzare la tua iliadbox in sicurezza, ti invitiamo a leggere con attenzione e ad adottare le seguenti precauzioni:

- accertati che la iliadbox sia collocata in un luogo asciutto, ben ventilato e distante da fonti di calore o fiamme;
- collega la tua iliadbox a una presa elettrica facilmente accessibile e asciutta per evitare scosse elettriche o altri pericoli;

- accertati che la tua iliadbox abbia sufficiente spazio e che le fessure di ventilazione siano libere al fine di disperdere correttamente il calore generato;

- non collocare la iliadbox vicino ad apparecchiature che producono intensi campi magnetici o elettrici (come microonde, frigoriferi, ecc.);

- utilizza esclusivamente gli accessori che ti abbiamo fornito unitamente alla tua iliadbox;

- non appoggiare oggetti sulla iliadbox perché potrebbe danneggiarsi;

- in caso di anomalie (fumo, odori o rumori anomali), scollega il cavo di alimentazione e ogni altro cavo collegato alla tua iliadbox e contatta il nostro servizio clienti;

- prima di pulire la tua iliadbox, assicurati che questa sia spenta e che il cavo di alimentazione non sia collegato. Non utilizzare direttamente detergenti o altri fluidi direttamente sulla iliadbox e utilizzare un panno morbido.

#### RAEE

La iliadbox è un'apparecchiatura elettrica ed elettronica (AEE).

I rifiuti provenienti da apparecchiature elettriche ed elettroniche (RAEE) devono essere trattati secondo modalità appropriate e non gettati nei bidoni della spazzatura insieme ad altri rifiuti domestici indifferenziati.

Questo divieto è richiamato dal logo  $\mathbb X$ , riportato sul retro presente documento. Ciò permette di identificare, trattare e riciclare i RAEE in modo appropriato per evitare che alcune loro componenti generino inquinamento nell'ambiente.

In ottemperanza a quanto previsto dal D.M. 65/2010 e dall'art. 11, comma 1, D.Lgs. 49/2014, si informano gli utenti che acquistano terminali, apparati o accessori di telefonia e connessione dati che, anche in caso di consegna a domicilio del prodotto acquistato, iliad si farà carico, ove richiesto, di ritirare l'apparecchiatura usata di tipo equivalente presso il domicilio del cliente.

iliad, infine, ricorda che, in applicazione e secondo i limiti e le modalità previsti e dalla normativa vigente, i RAEE di piccolissime dimensioni provenienti dai nuclei domestici potranno essere conferiti dagli utilizzatori finali presso i punti vendita o in prossimità immediata dei locali di altri distributori.

#### Note

Attraverso la iliadbox potremo avere accesso e trattare i tuoi dati personali. Per maggiori informazioni consulta l'informativa privacy di iliad disponibile su http://www.iliad.it/docs/informativa\_privacy/informativa\_privacy.pdf

Il marchio, la denominazione iliad e tutti i contenuti sono di titolarità esclusiva di iliad Italia S.p.A. e protetti dalla normativa in materia di proprietà intellettuale e industriale. Nessuna parte del presente documento può essere riprodotta o trasmessa in qualsiasi forma o qualsiasi mezzo senza il previo consenso scritto di iliad Italia S.p.A.

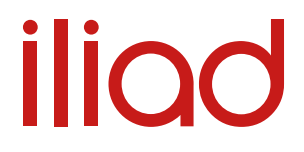

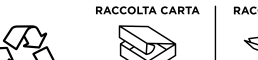

**PAP 20** 

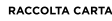

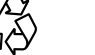

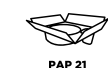

 $CE$ 

iliad Italia S.p.A. dichiara che il prodotto iliadbox recante codice di riferimento F-GW38D soddisfa i requisiti essenziali ed è conforme ad ogni altra disposizione pertinente della direttiva RED 2014/53/UE. Le informazioni relative alla marcatura CE sono riportate nella parte inferiore del dispositivo, Per maggiori dettagli, vai su iliad.it/assistenza. Prodotto progettato da iliad Italia S.p.A. Sede legale: Viale Francesco Restelli 1/A - 20124, Milano.

Il prodotto è concepito unicamente per uso domestico, non è adatto all'utilizzo all'esterno e non deve essere disposto ad un'altezza superiore a 2 metri. Il cavo Ethernet fornito insieme al prodotto è necessario per l'eventuale collegamento di quest'ultimo con un altro apparecchio situato all'interno della medesima abitazione. Non connettere le porte Ethernet del prodotto con un apparecchio localizzato in un'abitazione distante da quest'ultimo o utilizzando collegamenti elettrici esistenti.

E011502-1